使用火狐浏览器,登录 http://yjs-register.sta.edu.cn/bsbmxt/;

点"统考登录"; 输入身份证号 密码为身份证后 8 位; 进入后点左上方"博士报名",再点"统考报名"; 按要求上传照片:

|信息公告 博士报名)

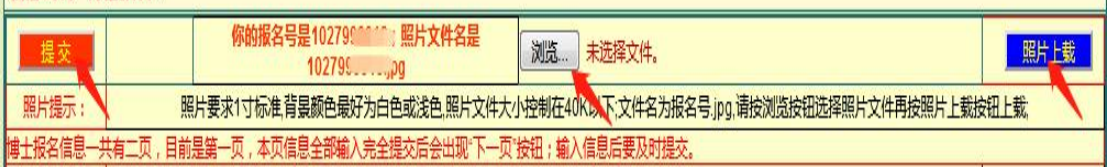

点击"浏览"选在研招网上已报名照片,并将照片文件名改为报名号,文件大小控制在 40K 以下,再点"照片上载",最后点"提交";

再点"下一页";

将以下表格填满:

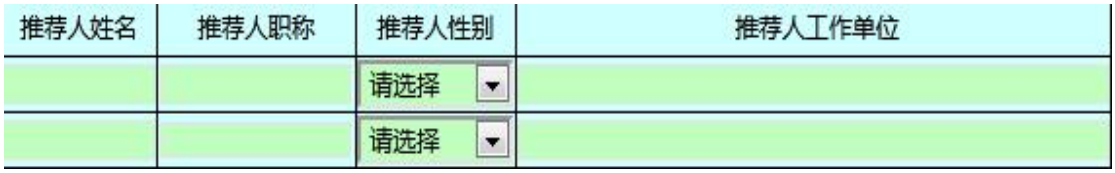

填好后再点"提交":

信息公告 博士报名)

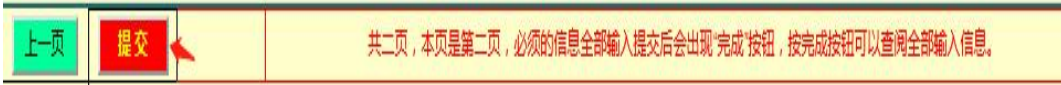

最后点击"完成"即可:

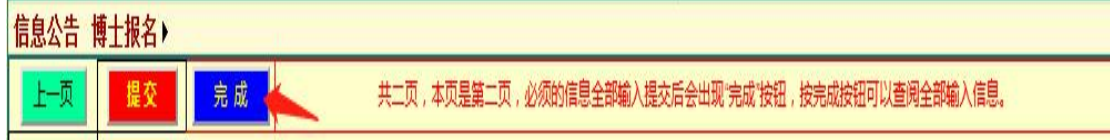

其余按键无需操作。

后续资格审核结果与缴费情况通知会在该系统上告知,相关信息请关注研究生部网站。